# **Vitalinux DGA - Soporte #6494**

# **CEIP Jerónimo Blancas - Ayuda con instalaciòn de Vitalinux 3 en portátil HP con Windows**

2023-09-07 14:59 - Joaquín Bastarós

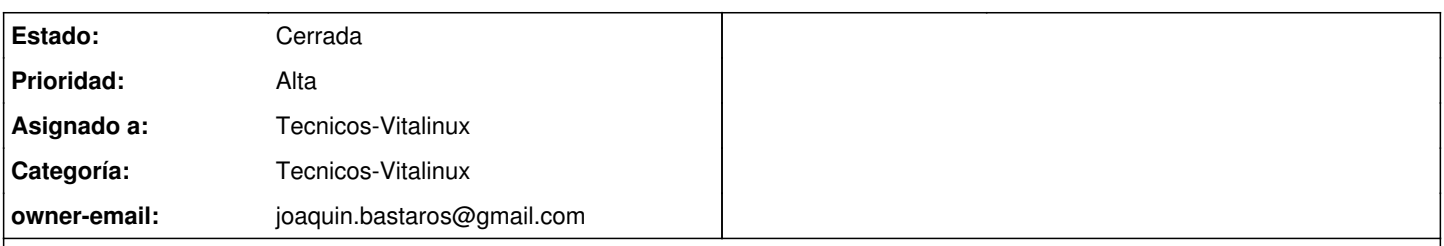

## **Descripción**

Hola, soy padre de un alumno de 5 primaria del colegio Jerónimo Blancas de Zaragoza. Este año tiene que llevar portátil con Vitalinux y, aunque sé que en el colegio lo pueden instalar, al tener conocimientos en informática quería dejarlo yo instalado ya.

Lo que he hecho ya es:

- 1. Descargar Vitalinux 3 desde la web indicada en la ayuda.
- 2. Grabar la imagen ISO en un USB usando el programa Rufus

Ya con el USB listo, lo he metido en el portátil (es un HP nuevo: HP 255 G9 AMD Ryzen 5 5625U/16GB/512 GB SSD/15.6")

Luego, reinicio para entrar en la BIOS y así que se ejecute antes el USB, y como no entra en la Bios con Esc, F2, F10... he buscado otro método que es usar el Inicio Seguro, que te permite reiniciar y elegir arrancar con USB.

Lo hago y efectivamente se ejecuta el USB y aparece el proceso de instalación de Vitalinux. Como quiero mantener Windows, he usado instalación interactiva, y en otro intento he usado Dual Windows, pero con ambas opciones ocurre lo que luego contaré.

Con ambas opciones parece que todo arranca bien, aparece el logo de Vitalinux, llego a la pantalla para elegir tipo de instalación... pero ahí llega el problema. **Los botones para Continuar están inactivos**. Abajo hay una ventana de Verificando la configuración de la instalación, entiendo que debería esperar a que termine, pero espero muchos minutos y no avanza ni hace nada.

Al final de esperar mucho y no ver que nada cambie, le doy a **Salir** de la instalación, y mi sorpresa es que entonces **se me abre el escritorio de Vitalinux**. Ahí ya puedo conectarme a internet, usar Open. Office, navegar... parecía que estaba todo bien y que estoy usando Vitalinux.

Pero a la hora de reiniciar, esperaba que me dejase elegir si iniciar Windows o Vitalinux y no. **Se abre Windows**. Entonces voy de nuevo a iniciar el USB y de nuevo vuelvo a todo el proceso anterior de instalar; salir al ver que no avanza; y acceder al escritorio.

También me choca que en el disco duro no parece haberse instalado nada. Pero entonces no sé por qué llego a poder ver el escritorio de Vitalinux y usarlo, si no parece estar instalado.

¿Podría recibir soporte para instalar correctamente Vitalinux? ¿qué hago mal en todo el proceso?

Adjunto pantallazos donde se ven distintas fases de la instalación que veo.

Gracias

## **Histórico**

# **#1 - 2023-09-07 17:36 - Nacho Sancho**

*- Asunto cambiado Ayuda con instalaciòn de Vitalinux 3 en portátil HP con Windows por CEIP Jerónimo Blancas - Ayuda con instalaciòn de Vitalinux 3 en portátil HP con Windows*

*- Estado cambiado Abierta - Nueva por Abierta - Respuesta Soporte*

Hola Joaquín.

A veces pinchos que se han creado con Rufus han dado problemas pero entiendo que no es el caso ya que te ha permitido arrancar el instalador. Es posible que Windows esté en algún modo que te impida "redimensionar" el espacio de disco. Es decir, cuando vas a instalar hay que hacer un hueco en el disco duro para que entre Vitalinux. Si Windows no ha liberado el disco o algo así no se puede hacer dicho redimensionado. Verifica que:

- SecureBoot en la BIOS está deshabilitado. Sino luego te dará muchos quebraderos
- Que está desactivado el inicio rápido
- Que no tienes cifrada la partición.

#### Puedes [ver algo de ayuda aquí sobre la dualización](https://wiki.vitalinux.educa.aragon.es/index.php/FAQs#.C2.BFProblemas_al_dualizar_equipos_Windows_7.2F8.2F10.3F)

Lo que sale luego del Vitalinux es el modo live. Es la primera opción cuando arrancas con el pincho o lo que se ejecuta cuando cancelas la instalación. Tienes un Vitalinux pero en "memoria", es decir, no se instala. Sirve para probar un poco el sistema sin miedo a perder las cosas, pero claro, todos los cambios que hagas se borrarán al apagar el sistema.

Ya nos cuentas -- nacho

### **#2 - 2023-09-09 14:34 - Joaquín Bastarós**

Mil gracias Nacho, ha bastado con deshabilitar Secureboot y asi, efectivamente, el equipo ha tenido "permiso" para permitir particionar e instalar Vitalinux en dual.

Ya funciona correctamente todo.

Gracias por la ayuda tan completa y rápida!

Nacho Sancho escribió:

Hola Joaquín.

A veces pinchos que se han creado con Rufus han dado problemas pero entiendo que no es el caso ya que te ha permitido arrancar el instalador. Es posible que Windows esté en algún modo que te impida "redimensionar" el espacio de disco. Es decir, cuando vas a instalar hay que hacer un hueco en el disco duro para que entre Vitalinux. Si Windows no ha liberado el disco o algo así no se puede hacer dicho redimensionado.

Verifica que:

- SecureBoot en la BIOS está deshabilitado. Sino luego te dará muchos quebraderos
- Que está desactivado el inicio rápido
- Que no tienes cifrada la partición.
- Puedes [ver algo de ayuda aquí sobre la dualización](https://wiki.vitalinux.educa.aragon.es/index.php/FAQs#.C2.BFProblemas_al_dualizar_equipos_Windows_7.2F8.2F10.3F)

Lo que sale luego del Vitalinux es el modo live. Es la primera opción cuando arrancas con el pincho o lo que se ejecuta cuando cancelas la instalación. Tienes un Vitalinux pero en "memoria", es decir, no se instala. Sirve para probar un poco el sistema sin miedo a perder las cosas, pero claro, todos los cambios que hagas se borrarán al apagar el sistema.

Ya nos cuentas -- nacho

## **#3 - 2023-09-09 16:32 - Nacho Sancho**

*- Estado cambiado Abierta - Respuesta Soporte por Cerrada*

De nada! Me alegro

-- nacho

### **Ficheros**

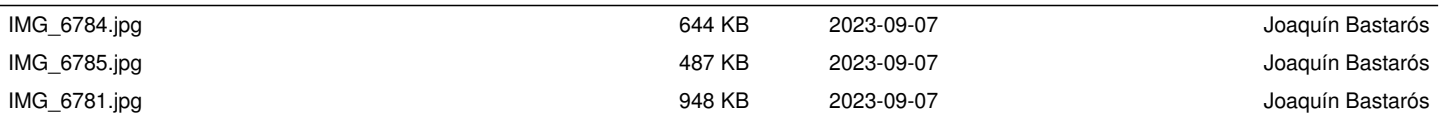